**mercredi 17 mars 2004 volume 7, numéro 8 ISSN 1492-0670** 

# **Les Infos de Base**

# **Dans ce numéro**

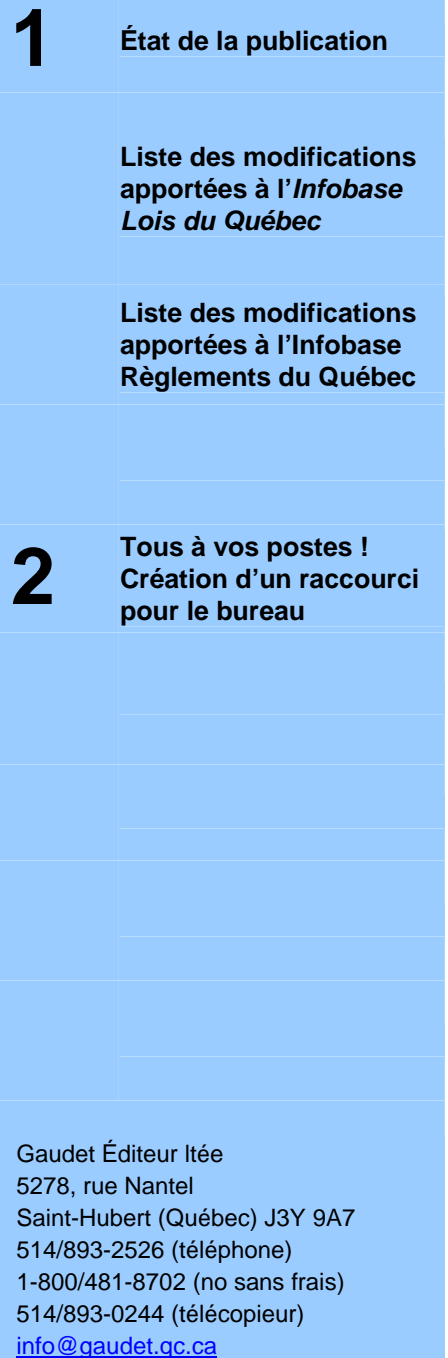

http://www.gaudet.qc.ca/

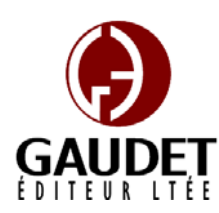

Ce bulletin est dédié à l'approfondissement de vos connaissances de la bibliothèque juridique *ACCÈS LÉGAL*md. Bonne lecture et surtout bon travail !

*Jules Édouard Gaudet, avocat directeur général* 

## **État de la publication**

L'*Infobase Lois du Québec* et la *Statutes of Québec Infobase* contiennent les modifications entrées en vigueur publiées à la *Gazette* 

*officielle du Québec*, Partie 2, fascicule n° 11 du 17 mars 2004.

L'*Infobase Règlements du Québec* et la *Regulations of Québec Infobase* contiennent les modifications entrées en vigueur publiées à la *Gazette officielle du Québec*, Partie 2, fascicule n° 11 du 17 mars 2004, et à la *Gazette officielle du Québec*, Partie 1, fascicule n° 11 du 13 mars 2004.

L'*Infobase Gazettes officielles du Québec* contient le texte intégral de la *Gazette officielle du Québec*, Partie 2, du fascicule n° 40 du 30 septembre 1998 au fascicule n° 9 du 3 mars 2004, et de la *Gazette officielle du Québec*, Partie 1, du

fascicule n° 40 du 3 octobre 1998 au fascicule n° 9 du 28 février 2004.

L'*Infobase Lois annuelles du Québec* et la *Annual Statutes of Québec Infobase* contiennent le texte intégral des projets de lois sanctionnées de 1996 à 2003.

L'*Infobase Lois du Canada*, la *Statutes of Canada Infobase*, l'*Infobase Règlements du Canada*, la *Regulations of Canada Infobase*, l'*Infobase Lois annuelles du Canada*, la *Annual Statutes of Canada Infobase*, sont à jour au 31 août 2003.

## **Liste des modifications apportées à l'***Infobase Lois du Québec*

*Aucune modification cette semaine.* 

Note : Il s'agit d'une liste partielle des lois intégrées. De plus, ces lois ont pu entrer en vigueur en totalité ou en partie.

### **Liste des modifications apportées à l'***Infobase Règlements du Québec*

*Décret concernant la suspension de la délivrance de licences d'exploitant de site d'appareils de loterie vidéo*, [R.R.Q., c. **L-6**, D. 185-2004 du 10-03-04, (2004) 136 *G.O.* 2, 1429A], nouveau;

*Règlement sur la vente des porcs*, [R.R.Q., c. **M-35**, r. 113.1.1], aa. 35, 36, 36.1-36.4, 41, ann. C.1;

*Règlement sur l'identification et la traçabilité de certains animaux*, [R.R.Q., c. **P-42**, r. 1.1], titre, aa. 1, 2, 3, 4, 5, 8, 9, 12, 13, 14, 15, 16, 20, 21, 22, 23, 25, 28, 30, 30.1.

Note : Il s'agit d'une liste partielle des règlements intégrés. De plus, ces règlements ont pu entrer en vigueur en totalité ou en partie.

#### **Tous à vos postes ! Création d'un raccourci pour le bureau**

Utilisez des raccourcis pour organiser les *Infobases* que vous utilisez le plus souvent. Après avoir ouvert une *Infobase*, vous pouvez créer un raccourci et le stocker dans un répertoire commun. Lorsque vous souhaitez ouvrir une *Infobase* quelconque, vous pouvez tout simplement aller dans ce répertoire et lancer le raccourci.

Pour créer un raccourci à une *Infobase* :

Étape 1 : Ouvrez l'*Infobase* pour laquelle vous souhaitez créer un raccourci.

Étape 2 : Choisissez **Créer un raccourci** dans le menu **Fichier**.

• La boîte de dialogue Créer un raccourci s'affiche.

Étape 3 : Sélectionnez le lecteur et le dossier (ou répertoire) où le raccourci doit être stocké.

• Il vous faut garder la plupart de vos raccourcis dans le même répertoire pour une référence rapide. Si vous accédez régulièrement à de nombreuses *Infobases*, vous pouvez les organiser en plusieurs répertoires.

• Pour que le raccourci apparaisse sur le **bureau** de votre ordinateur avec Windows XP, assurez-vous de sélectionner le répertoire C:\DOCUMENTS AND SETTINGS\ALL USERS\BUREAU (avec Windows 95/98 : C:\WINDOWS\BUREAU) lorsque vous sauvegardez le ficher \*.NFL.

• Pour que le raccourci apparaisse dans le **menu Démarrer** de Windows XP, assurez-vous de sélectionner le répertoire C:\DOCUMENTS AND SETTINGS\ALL USERS\MENU DÉMARRER (avec Windows 95/98 : C:\WINDOWS\MENU DÉMARRER) lorsque vous sauvegardez le ficher \*.NFL.

Pour qu'il apparaisse dans le **menu Démarrer/Programmes** de Windows XP, assurez-vous de sélectionner le répertoire C:\DOCUMENTS AND SETTINGS\ALL USERS\MENU DÉMARRER\PROGRAMMES (avec Windows 95/98 : C:\WINDOWS\MENU DÉMARRER\ PROGRAMMES) lorsque vous le sauvegardez.

Étape 4 : Entrez un nom pour le raccourci.

• Les noms de raccourci suivent les normes du système d'exploitation que vous utilisez.

• Si vous prévoyez partager le raccourci avec d'autres, utilisez les normes pour les noms de fichiers MS-DOS pour garantir que ces autres personnes aient accès adéquatement au raccourci.

• L'extension par défaut est . \*.NFL (pour lien d'infobase en anglais (infobase link)).

Étape 5 : Choisissez Enregistrer.

Informations complémentaires

Les raccourcis d'infobase sont des fichiers. Lorsque vous créez un raccourci, le fichier est stocké dans le répertoire.

Pour lancer un raccourci d'infobase, cliquez deux fois dessus.

# *Comment obtenir plus de renseignements*

**Service de soutien téléphonique de Gaudet Éditeur ltée**  Pour une assistance technique, appelez Gaudet Éditeur ltée au 514/893-2526 ou au 1-800/481-8702 du lundi au vendredi de 9 h à 16 h.

#### **Courriel/Internet — Télécopieur**

Les questions et problèmes présentés au moyen de l'Internet ou transmis par télécopie reçoivent une réponse dans les 24 heures. Communiquez avec Gaudet Éditeur ltée par courriel à aide@gaudet.qc.ca ou par télécopieur au 514/893-0244 ou au 1-800/481-8702.

#### **Formation**

Le service de formation Gaudet Éditeur ltée se concentre sur la mise au point d'outils de formation et sur l'organisation de stages dans le but d'aider notre clientèle à acquérir une solide compétence en ce qui concerne l'exploitation des produits Folio. Pour plus de renseignements, communiquez avec Gaudet Éditeur ltée.

#### **Services techniques et encadrement de projets**

Le service-conseil de Gaudet Éditeur ltée regroupe des spécialistes dont la mission est de concevoir et de mettre en application des solutions d'édition électronique personnalisées tirant parti de la puissance et de la souplesse des Infobases Folio. Les consultants de Gaudet Éditeur ltée analysent vos besoins en information, conçoivent les solutions d'édition électronique susceptibles de répondre à ces exigences et intègrent la solution choisie à votre système d'information existant. Pour plus de renseignements, communiquez avec nous.